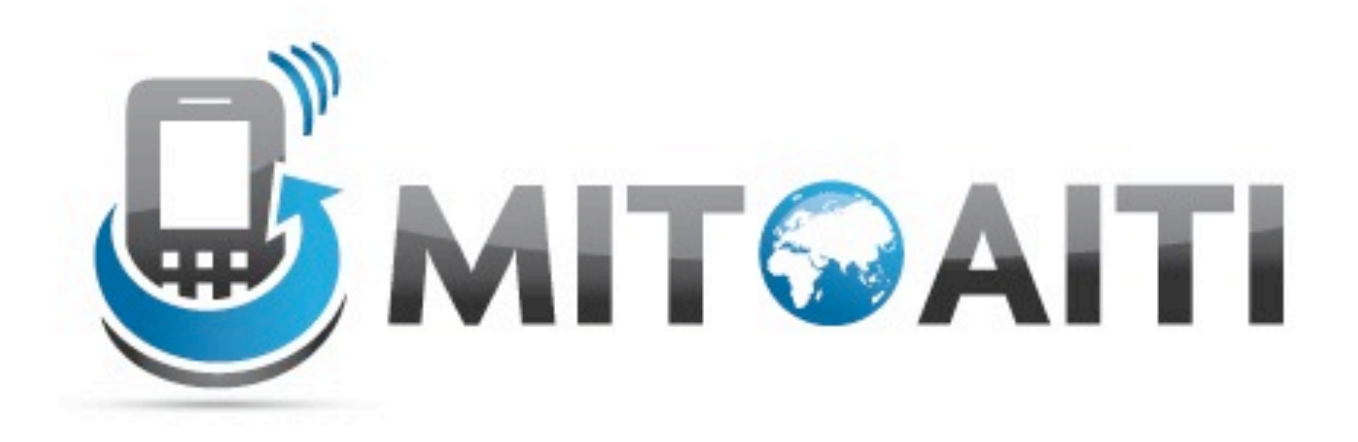

#### Accelerating Information Technology Innovation

http://aiti.mit.edu

India Summer 2012 Lecture 3 – Android User Interface (Navigation)

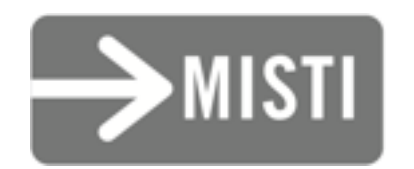

#### Overview

- Models of app navigation
	- $\circ$  The activity stack
	- ListView/GridView
	- Menus
	- Dialogs and Notifications
- Using navigation in your app

# The Activity Stack

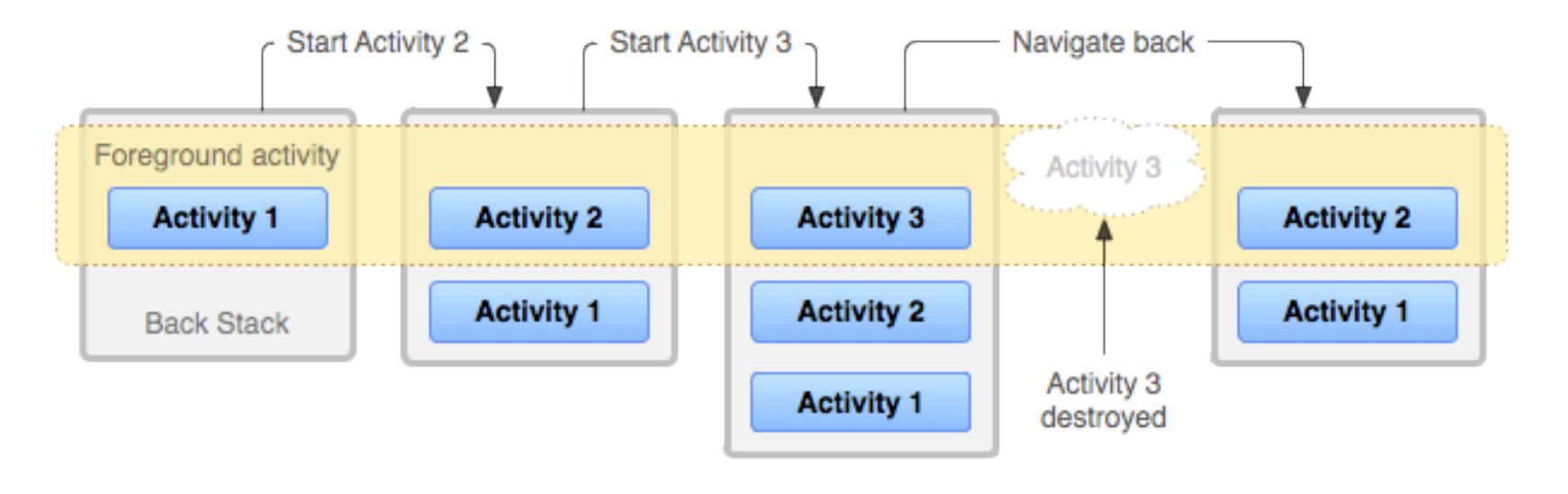

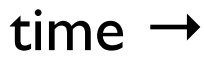

*The activity stack is usually used to separate modal actions (i.e. different modes: "reading mail"* → *"writing reply")*

# How to use the Activity Stack

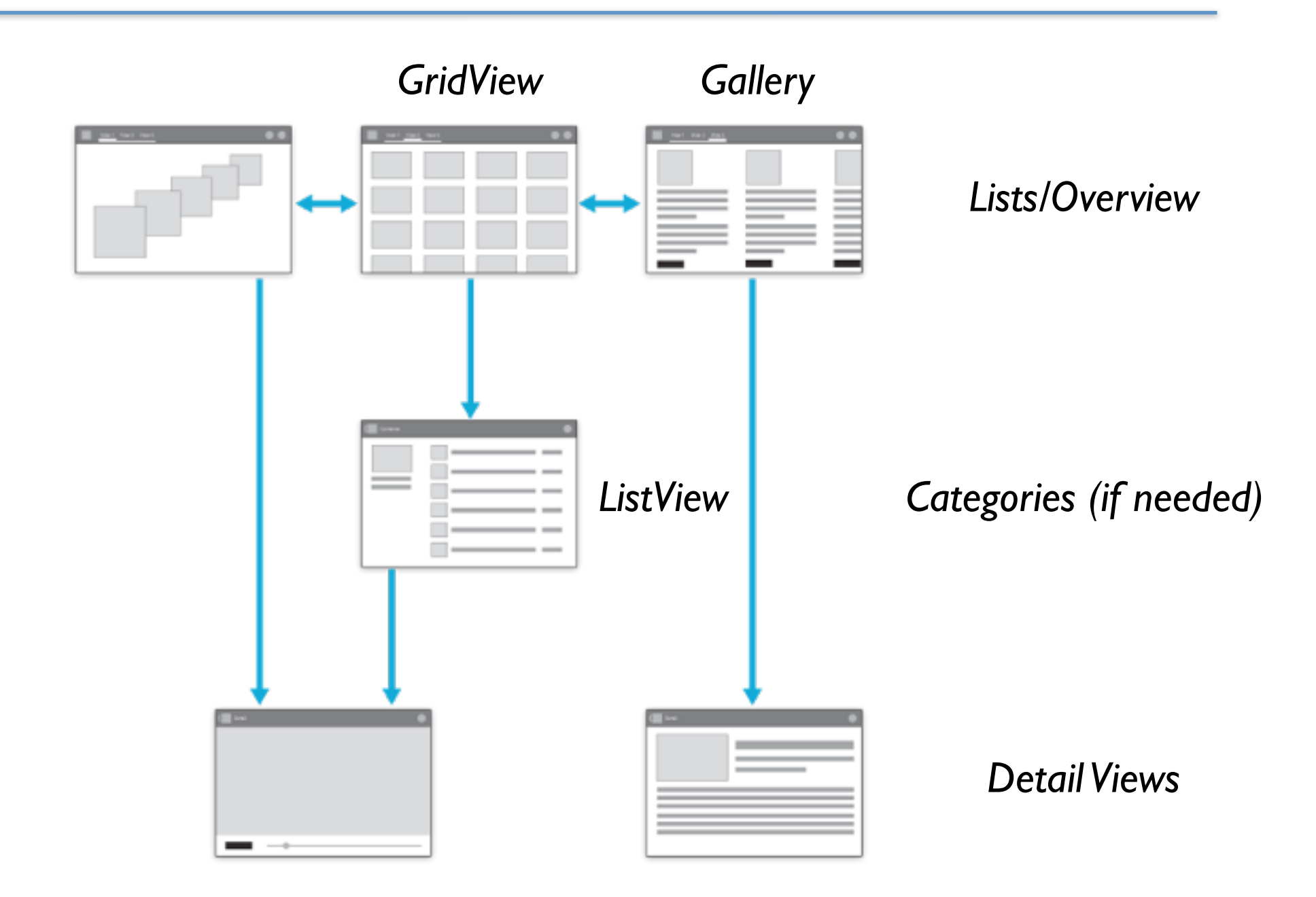

*Generally: Navigate from lists/overview to details!*

# How to use the Activity Stack

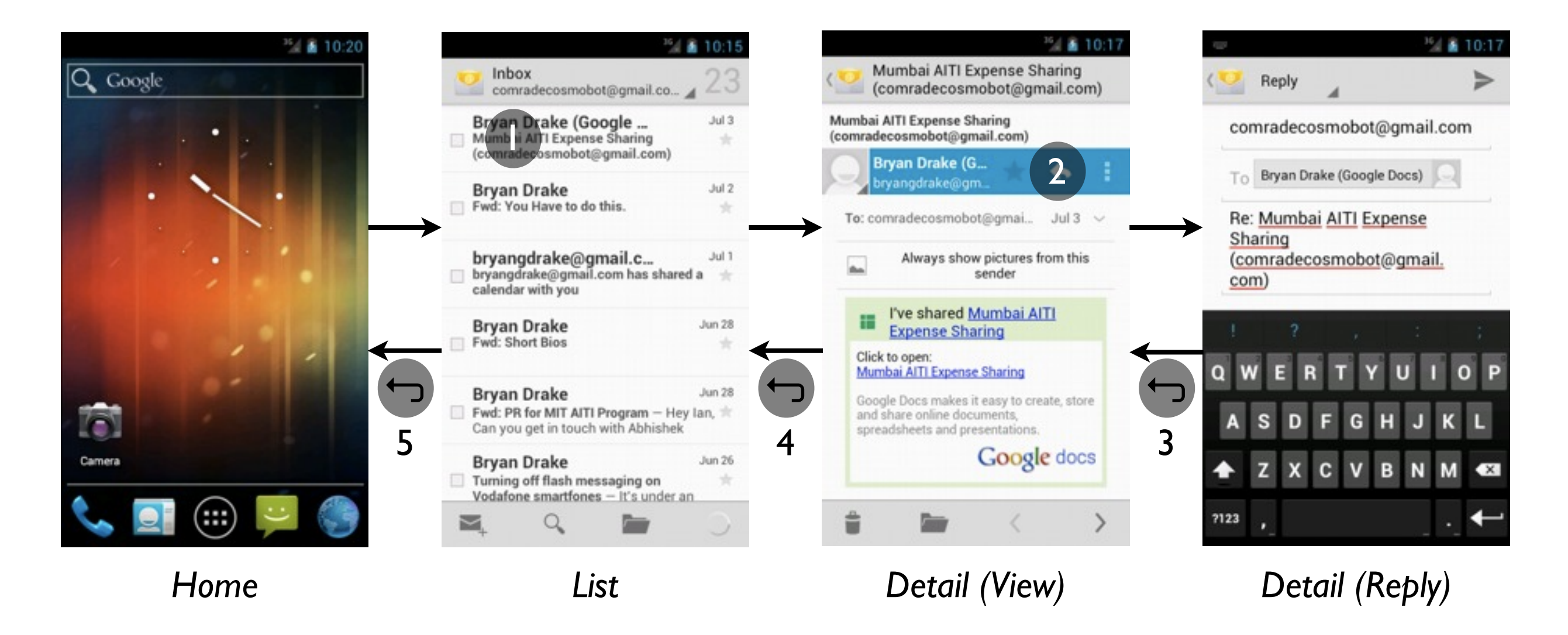

*Also useful for temporary states (e.g. replying to e-mail)*

# Using the Activity Stack

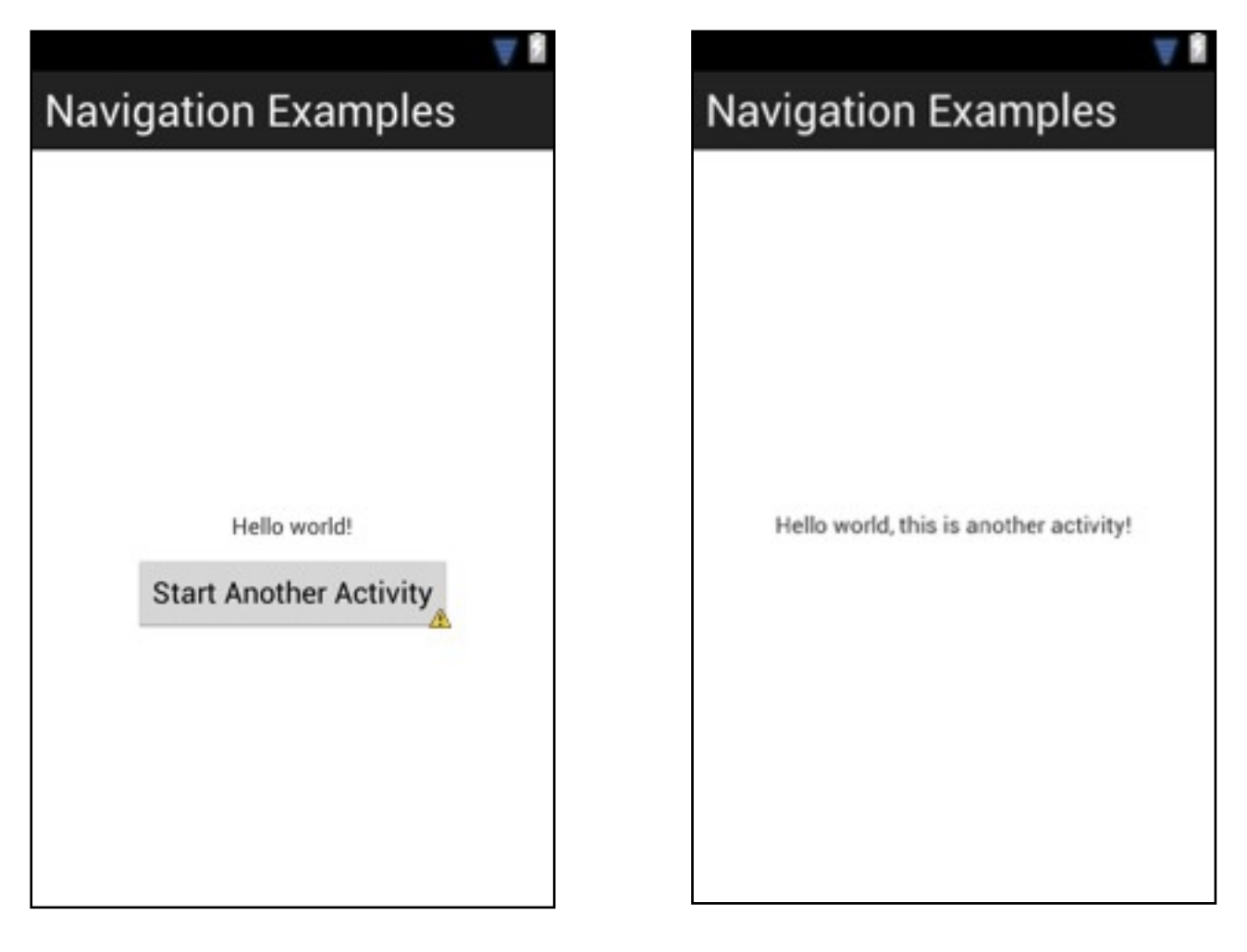

*NavigationExamples AnotherActivity*

### The Code: onClickMe()

```
public class NavigationExamples extends Activity {
     public void onClickMe(View button) {
         /* Create an Intent to start AnotherActivity */
         Intent startAnotherActivity =
           new Intent(NavigationExamples.this,
                       AnotherActivity.class);
         /* Start the activity. */
         startActivity(startAnotherActivity);
     }
}
```
### Using the Activity Stack: Demo

# Aside: The Manifest and Intent Filters

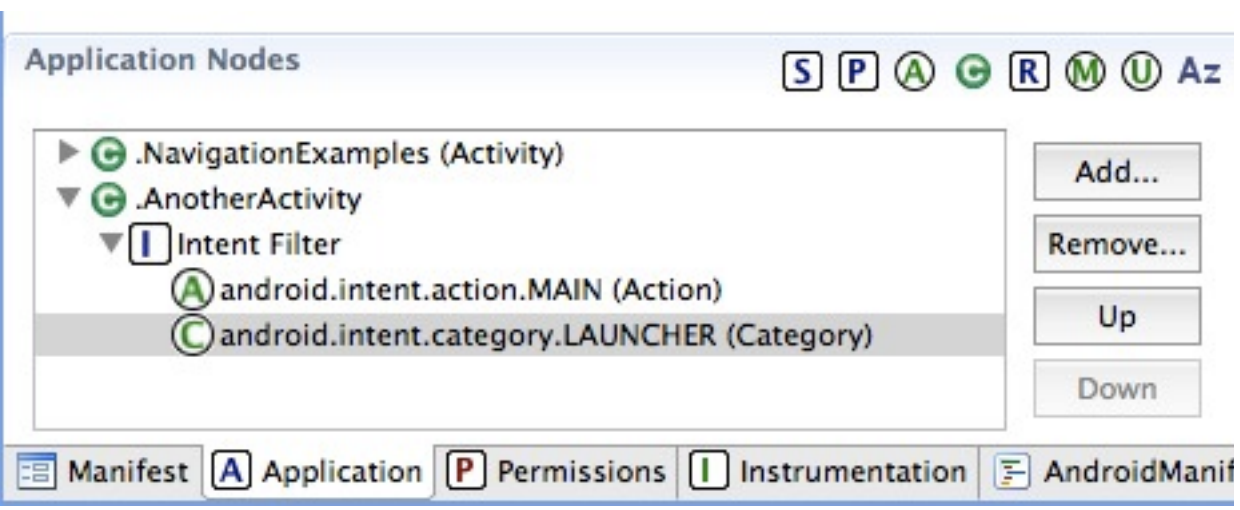

# Aside: The Manifest and Intent Filters

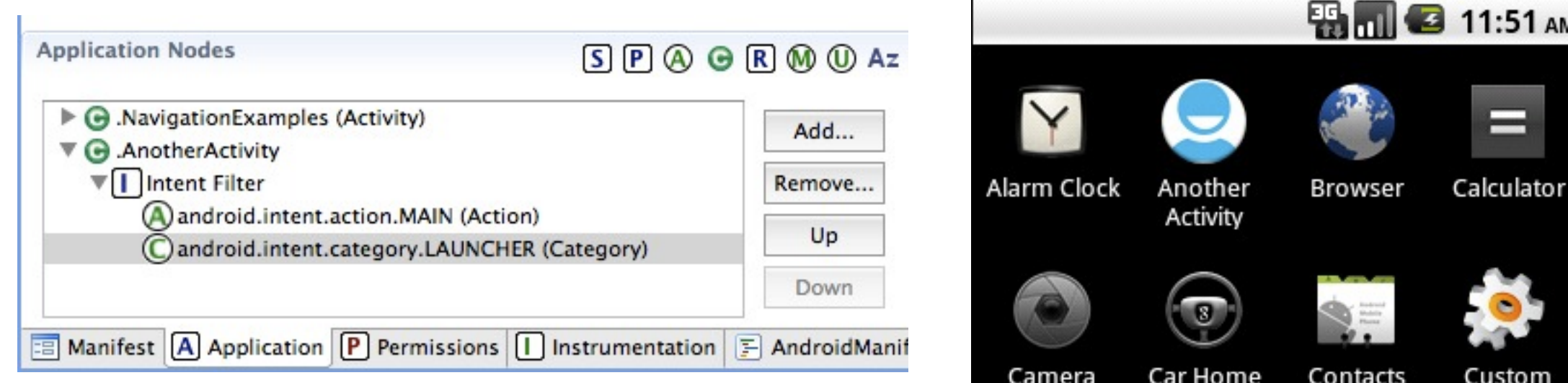

*This will appear as a separate launcher!* →

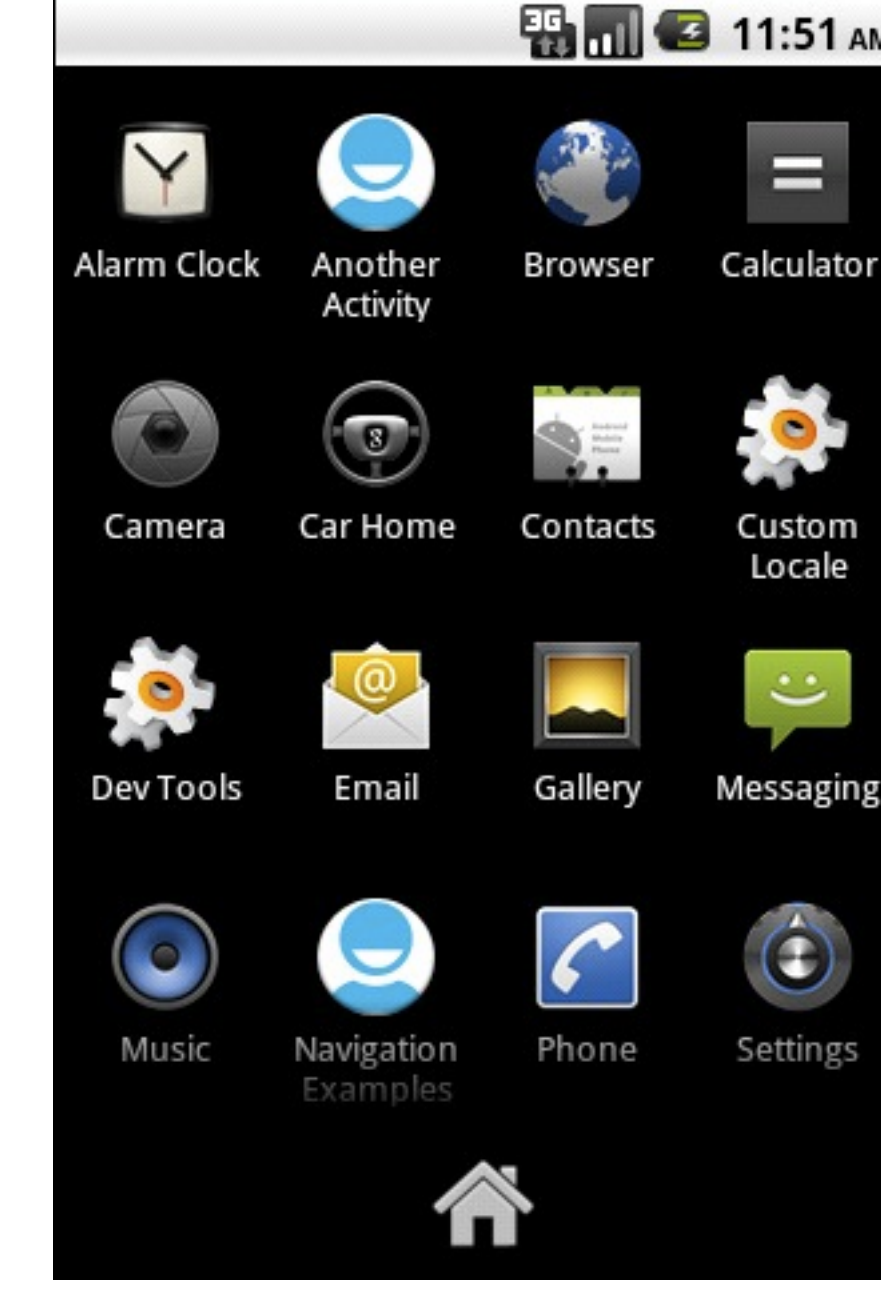

AM

# Aside: The Manifest and Intent Filters

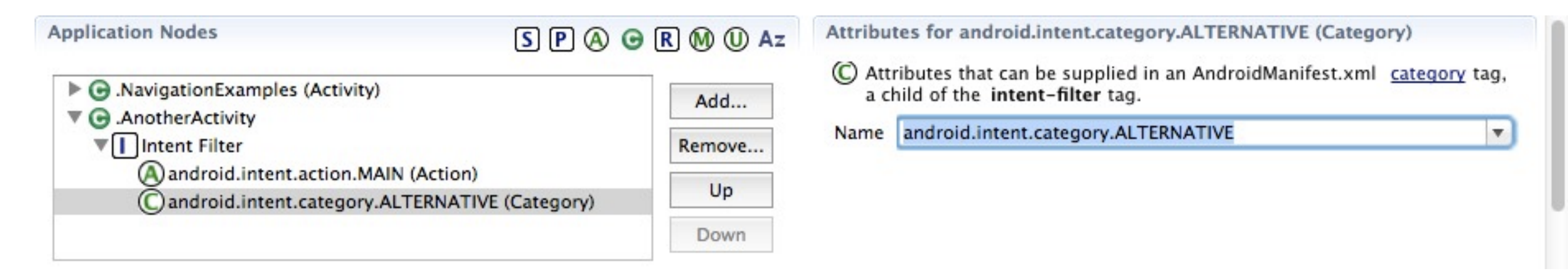

*android.intent.category.ALTERNATIVE makes it an "alternative" activity (which won't appear in the menu)*

### ListView and GridView

#### ListView and GridView

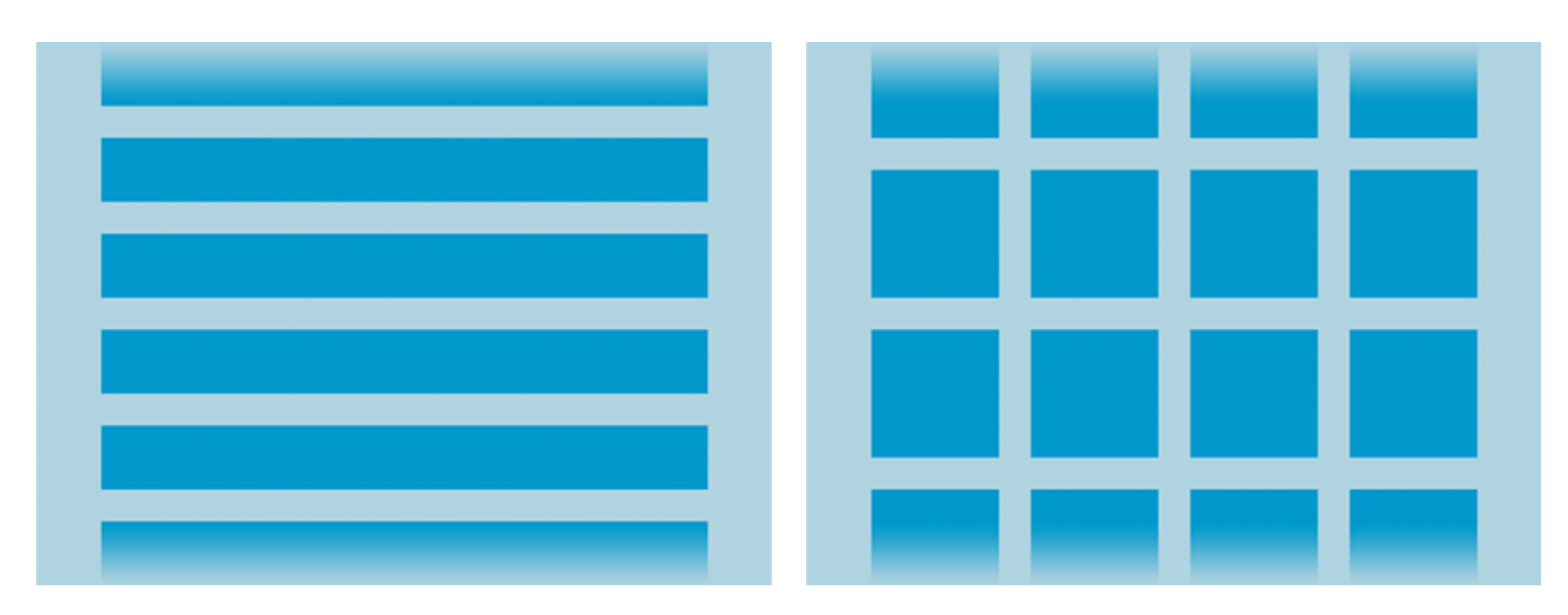

*ListView GridView*

*Useful to organize lists of items for further detail (e.g. lists of nearby restaurants, lists of train times...)*

### Adapters

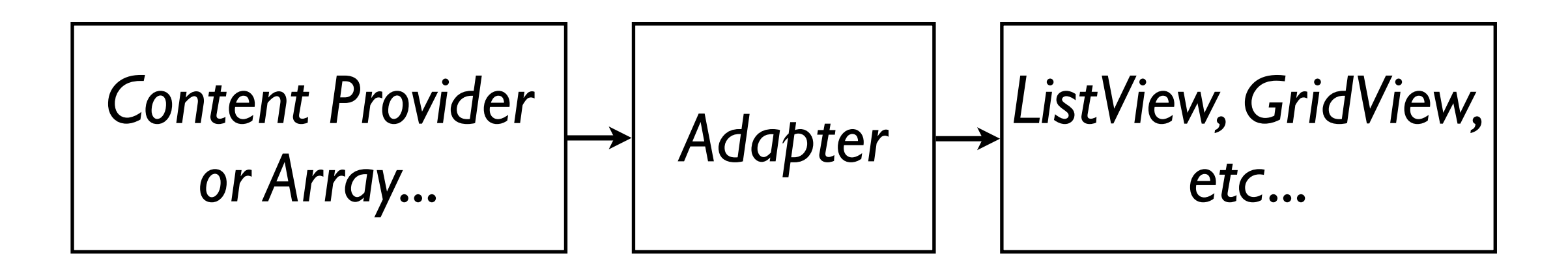

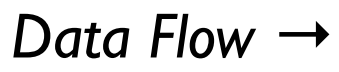

*Adapters "wrap" a data source (database, array, etc.) for use in a View (ListView, GridView, Spinner, etc.)*

# Using a ListView

#### **Navigation Examples** Item 1 Sub Item 1 Item 2 Sub Item 2 Item<sub>3</sub> Sub Item 3 Item 4 Sub Item 4 Item 5 Sub Item 5 Item 6 Sub Item 6 Item 7 Sub Item 7

#### *NavigationExamples*

# The Code: onCreate()

**public class** NavigationExamples **extends** Activity {  **public** void onCreate(Bundle savedInstanceState) { /\* Initialize the Activity \*/ **super**.onCreate(savedInstanceState); setContentView(R.layout.activity\_navigation\_examples); /\* Set up the ListView's adapter \*/ ListView myListView = (ListView) findViewById(R.id.myListView); ArrayAdapter<String> stateList = **new** ArrayAdapter<String>(**this**, android.R.layout.simple\_list\_item\_1, getResources().getStringArray(R.array.states)); myListView.setAdapter(stateList);

$$
/ \star \ldots \star /
$$

### The Code: onCreate()

 $/\star$  ...  $\star/$ 

 /\* Listen for clicks on each item in the ListView \*/ myListView.setOnItemClickListener( **new** OnItemClickListener() { **public void** onItemClick(AdapterView<?> parent, View view, int position, long id) { /\* Start AnotherActivity... \*/ Intent anotherActivityIntent = **new** Intent(NavigationExamples.**this**, AnotherActivity.**class**); startActivity(anotherActivityIntent); } });

}

# Using a ListView: Demo

#### Menus

#### Menus

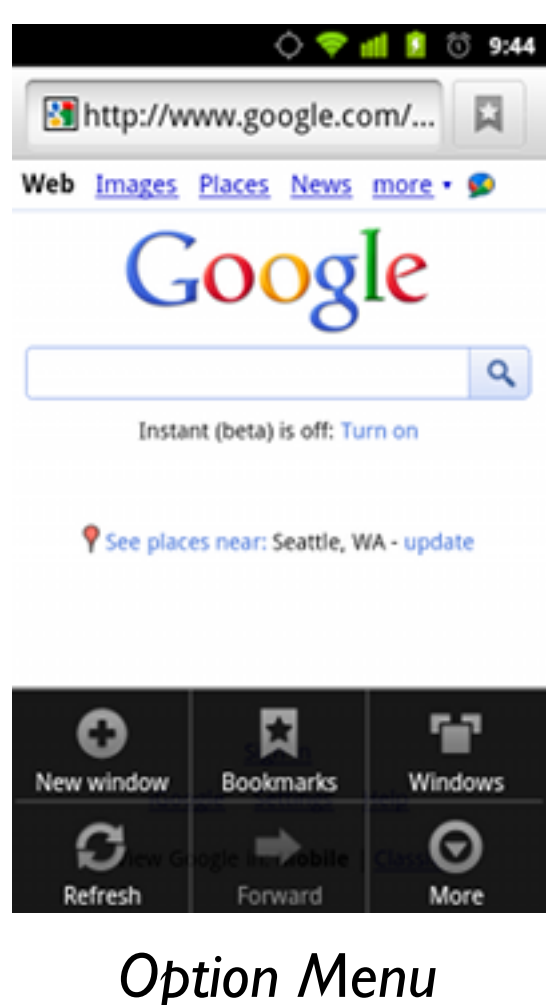

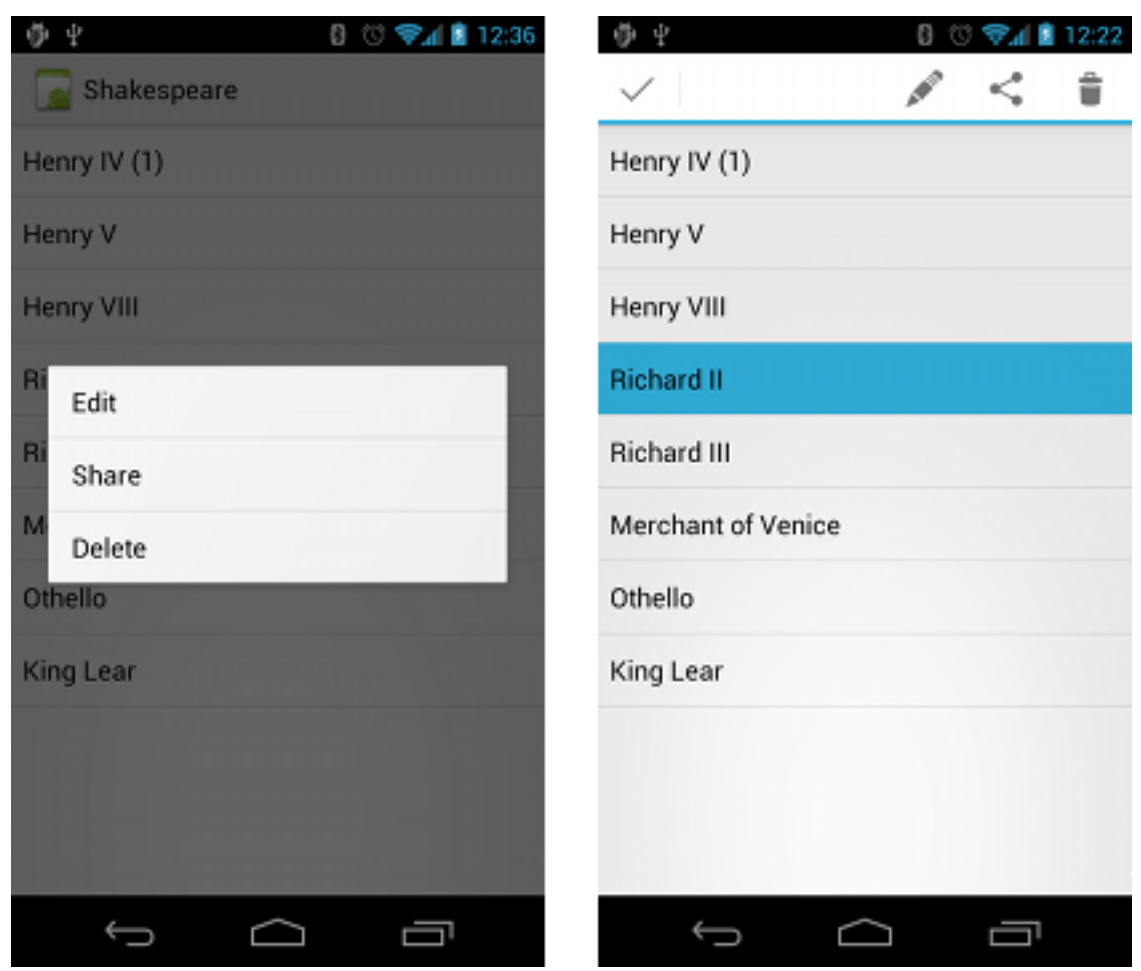

*Floating context menu and contextual action bar*

*Useful for common modes or actions related to an Activity (Context menus are useful for items IN a View)*

Wednesday, July 4, 12

# Option Menus

#### *All Activities have an option menu!*

```
public class NavigationExamples extends Activity {
     @Override
     public boolean onCreateOptionsMenu(Menu menu) {
         getMenuInflater().inflate(
           R.menu.activity_navigation_examples, menu);
         return true;
     }
}
```
# Option Menus

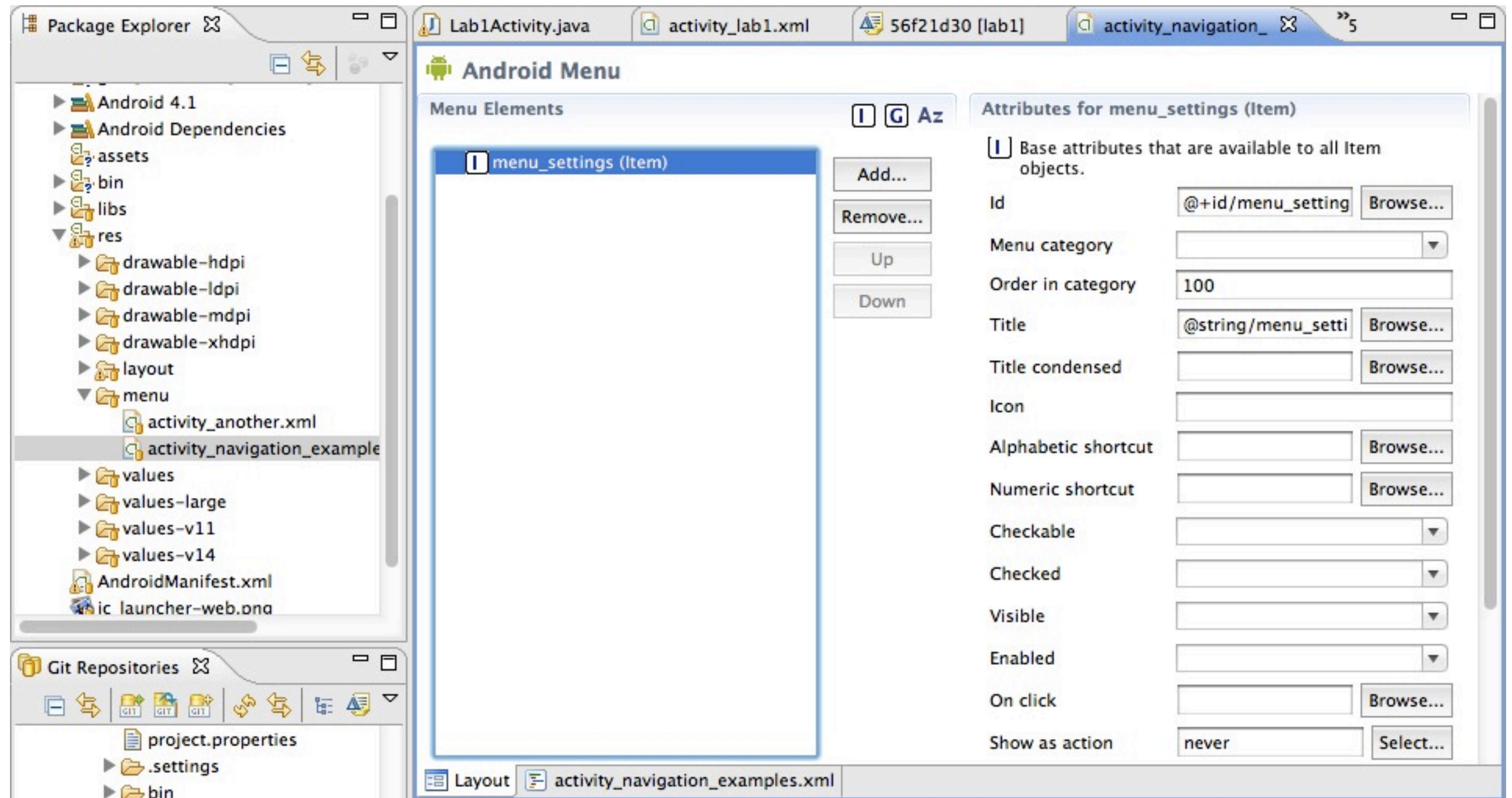

# The Code: onOptionsItemSelected()

```
public class NavigationExamples extends Activity {
     public boolean onOptionsItemSelected(MenuItem item) {
         /* Choose your action based on the item selected. */
         switch (item.getItemId()) {
         case R.id.menu_settings:
             /* Make the settings appear. */
             return true;
         default:
             return super.onOptionsItemSelected(item);
         }
     }
}
```
#### Context Menus

- Very similar to Option Menus
- onCreateContextMenu() instead of onCreateOptionsMenu()
	- Include super.onCreateContextMenu() first
- onContextItemSelected() instead of onOptionsItemSelected()
- ((AdapterContextMenuInfo) menuItem.getMenuInfo()).id gets the item context in onOptionsItemSelected

# Using Menus: Demo

# I Taught You That So I Could Teach You This: The Action Bar

*At the top of the screen, this is better than a menu*

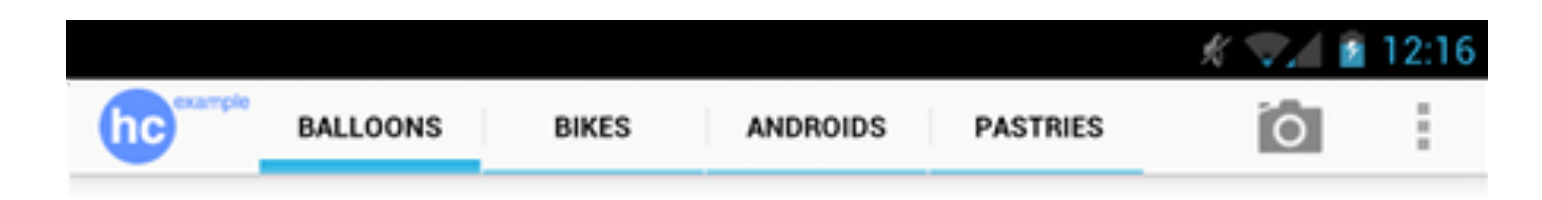

#### *At the top of the screen, this is better than a menu*

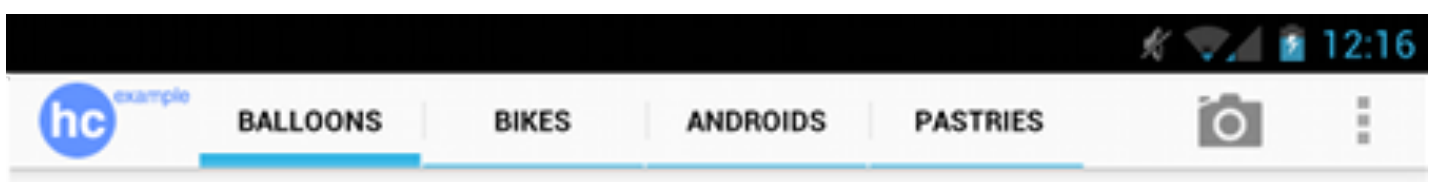

#### *Downside: It's only supported on Android 3.0+ (API Level 11+)*

#### *At the top of the screen, this is better than a menu*

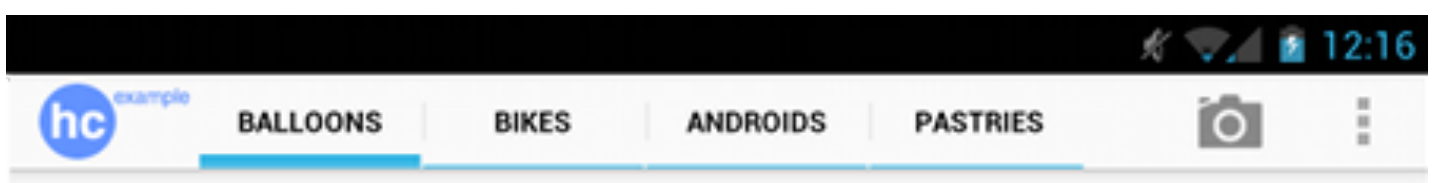

#### *Downside: It's only supported on Android 3.0+ (API Level 11+)*

#### *But there is some sample compatibility code in* <sdk>/samples/<android-version>/ActionBarCompat/

### *Just like Option Menus!*

- Uses onCreateOptionsMenu() and onOptionsItemSelected()
- Make Action Bar Items using menu resources

# Activating the Action Bar

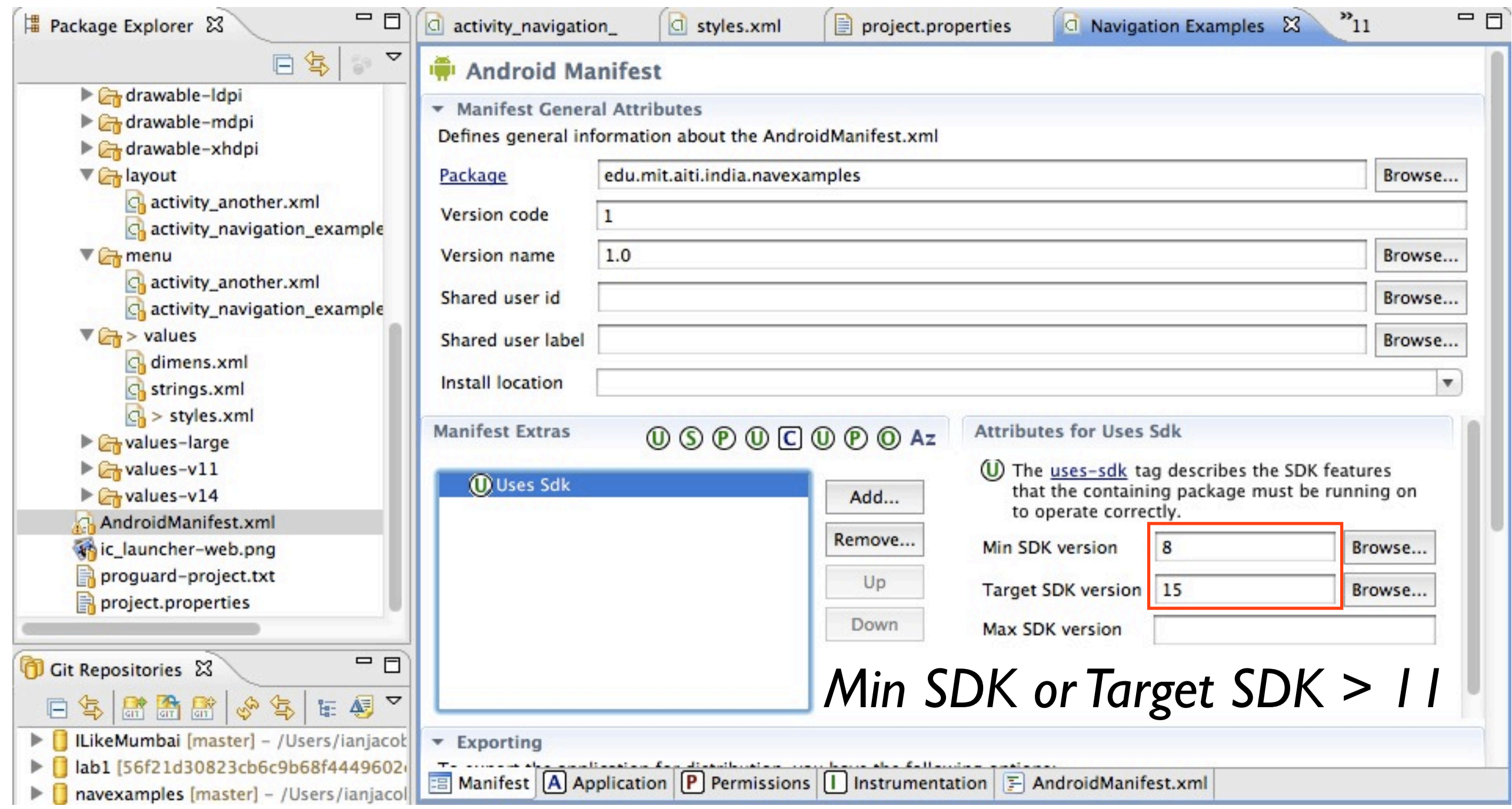

# Activating the Action Bar

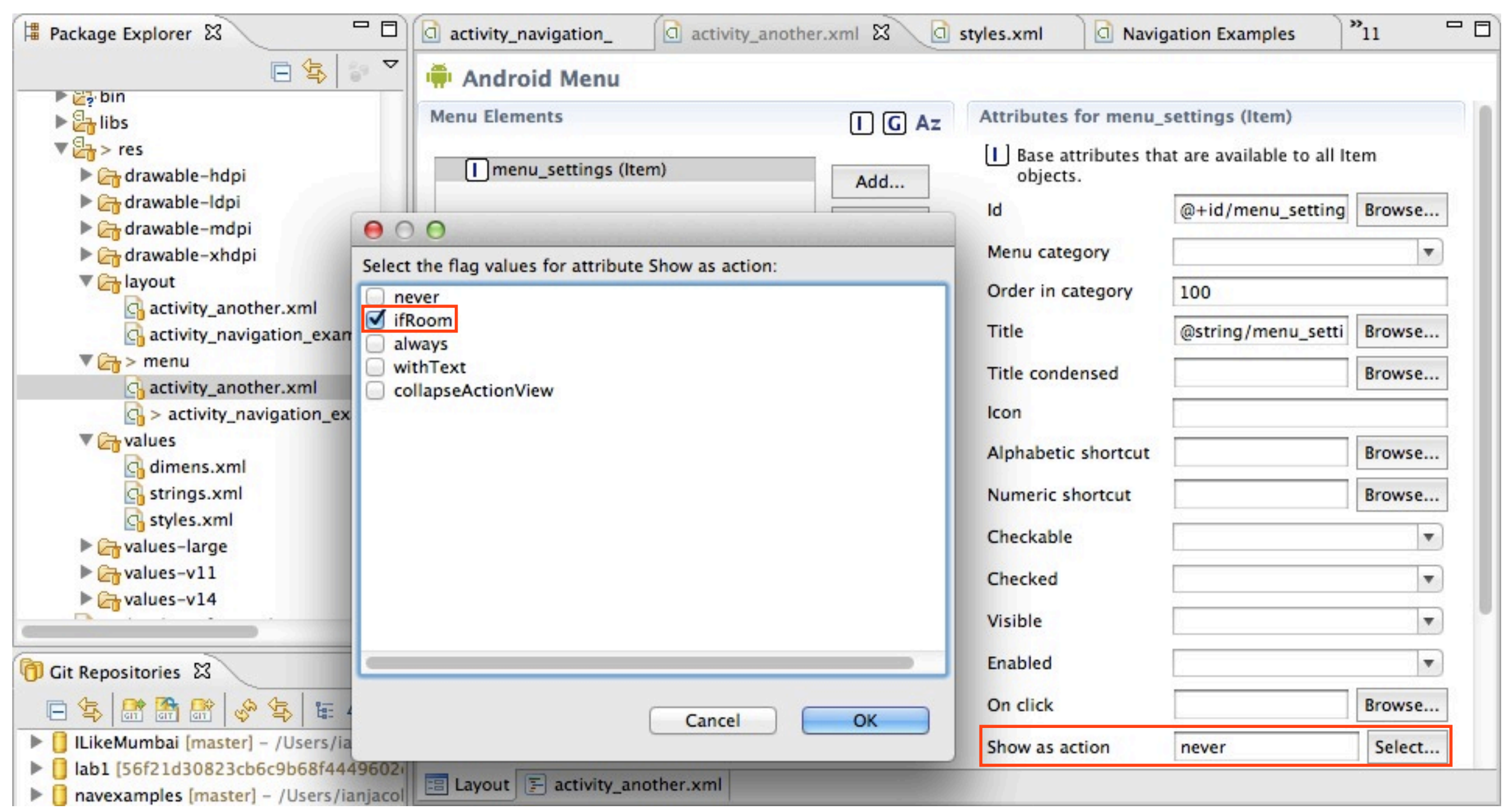

# The Action Bar: Demo

# Dialogs and Notifications

# Dialogs and Notifications

| Are you sure you want to exit? |    |
|--------------------------------|----|
|                                |    |
| Ves                            | No |

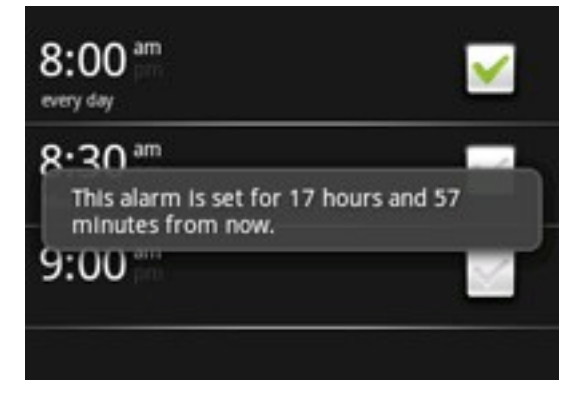

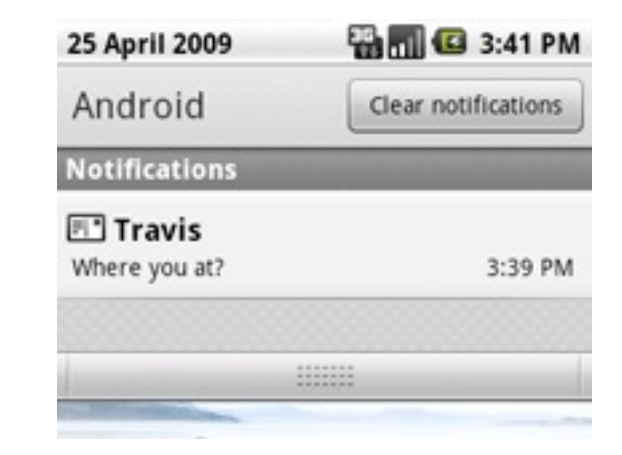

*AlertDialog Toast Notification Status Notification*

*AlertDialogs ask for simple user input. Other dialogs are used to show progress of an action.*

*Notifications let the user know of a background event (e.g. "2 new e-mails!" or "An update has been downloaded")*

# Alert Dialogs: Code

```
AlertDialog.Builder builder = new AlertDialog.Builder(this);
builder.setMessage("You clicked the context menu!")
        .setCancelable(false)
        .setPositiveButton("Yes",
           new DialogInterface.OnClickListener() {
            public void onClick(DialogInterface dialog, int id) {
                dialog.cancel();
            }})
        .setNegativeButton("No",
           new DialogInterface.OnClickListener() {
            public void onClick(DialogInterface dialog, int id) {
                dialog.cancel();
            }});
AlertDialog dialog = builder.create();
dialog.show();
```
### Toast Notifications: Code

Toast.makeText(**this**, "This is a toast notification!", Toast.LENGTH\_SHORT) .show();

#### Status Notifications: Code

```
/* Get the NotificationManager service. */
String ns = Context.NOTIFICATION_SERVICE;
NotificationManager mNotificationManager =
     (NotificationManager) getSystemService(ns);
```

```
/* Create the notification. */
int icon = R.drawable.ic_launcher; // Icon
CharSequence tickerText = "The ticker text"; // Ticker Text
long when = System.currentTimeMillis(); \qquad // When to show
```

```
Notification notification = new Notification(
     icon, tickerText, when);
```
# Status Notifications: Code (Continued)

```
/* Prepare the event info (message) */
Context context = getApplicationContext();
CharSequence contentTitle = "My notification"; \frac{1}{1} The title
CharSequence contentText = "Hello World!"; \sqrt{ } The text
/* This intent to restart is "delayed" for a later date. */
Intent notificationIntent = new Intent(
     this, NavigationExamples.class);
PendingIntent contentIntent = PendingIntent.getActivity(
     this, 0, notificationIntent, 0);
```

```
notification.setLatestEventInfo(
     context, contentTitle, contentText, contentIntent);
```

```
/* Send the notification. */
```

```
final int HELLO_ID = 1;
```
mNotificationManager.notify(HELLO\_ID, notification);

#### Resources

- Android Developer Site
	- <sup>O</sup> "ListViews" [<http://developer.android.com/guide/topics/ui/layout/listview.html>](http://developer.android.com/guide/topics/ui/layout/listview.html)
	- $\circ$  "Menus" [<http://developer.android.com/guide/topics/ui/menus.html>](http://developer.android.com/guide/topics/ui/menus.html)
	- <sup>o</sup> "Action Bar" [<http://developer.android.com/guide/topics/ui/actionbar.html>](http://developer.android.com/guide/topics/ui/actionbar.html)
	- <sup>o</sup> "Dialogs" [<http://developer.android.com/guide/topics/ui/dialogs.html>](http://developer.android.com/guide/topics/ui/dialogs.html)
	- <sup>o</sup> "Notifications" [<http://developer.android.com/guide/topics/ui/notifiers/index.html>](http://developer.android.com/guide/topics/ui/notifiers/index.html)
- Android Design (on the Developer Site)
	- <sup>O</sup> "App Structure" [<http://developer.android.com/design/patterns/app-structure.html>](http://developer.android.com/design/patterns/app-structure.html)
	- <sup>o</sup> "Navigation" [<http://developer.android.com/design/patterns/navigation.html>](http://developer.android.com/design/patterns/navigation.html)

### More Resources

- Android Training (on the Developer Site)
	- "Designing Effective Navigation" [<http://developer.android.com/training/design-navigation/index.html>](http://developer.android.com/training/design-navigation/index.html)
	- "Implementing Effective Navigation" [<http://developer.android.com/training/implementing-navigation/index.html>](http://developer.android.com/training/implementing-navigation/index.html)
- Android Patterns (a list of useful interaction patterns for Android apps) [<http://www.androidpatterns.com/>](http://www.androidpatterns.com/)
- Giorgio Venturi has a presentation about Android Design Patterns [<http://www.closertag.com/thought-pieces/android-design-patterns/>](http://www.closertag.com/thought-pieces/android-design-patterns/)